# EPNM GUI에서 유휴 사용자 로그아웃 타이머 구 성

### 목차

소개 사전 요구 사항 요구 사항 사용되는 구성 요소 구성 시스템 레벨 사용자 레벨

### 소개

이 문서는 EPNM(Evolved Programmable Network Manager)에서 유휴 사용자 로그아웃 타이머를 변경하는 단계에 대해 설명합니다.

## 사전 요구 사항

#### 요구 사항

EPN Manager에 대한 지식이 있는 것이 좋습니다.

참고: EPNM GUI에 액세스해야 합니다.

#### 사용되는 구성 요소

이 문서의 정보는 EPNM을 기반으로 합니다.

이 문서의 정보는 특정 랩 환경의 디바이스를 토대로 작성되었습니다. 이 문서에 사용된 모든 디바 이스는 초기화된(기본) 컨피그레이션으로 시작되었습니다. 현재 네트워크가 작동 중인 경우 모든 명령의 잠재적인 영향을 미리 숙지하시기 바랍니다.

### 구성

두 레벨(시스템 레벨 및 사용자 레벨)에서 이 변경을 수행해야 합니다.

### 시스템 레벨

탐색**Administration > Setting > System Settings.**아래**General,**선택 **Server**이 이미지에 표시된 대로 시간 초과 값을 변경합니다.

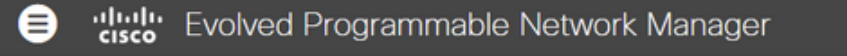

#### A | Administration / Settings / System Settings

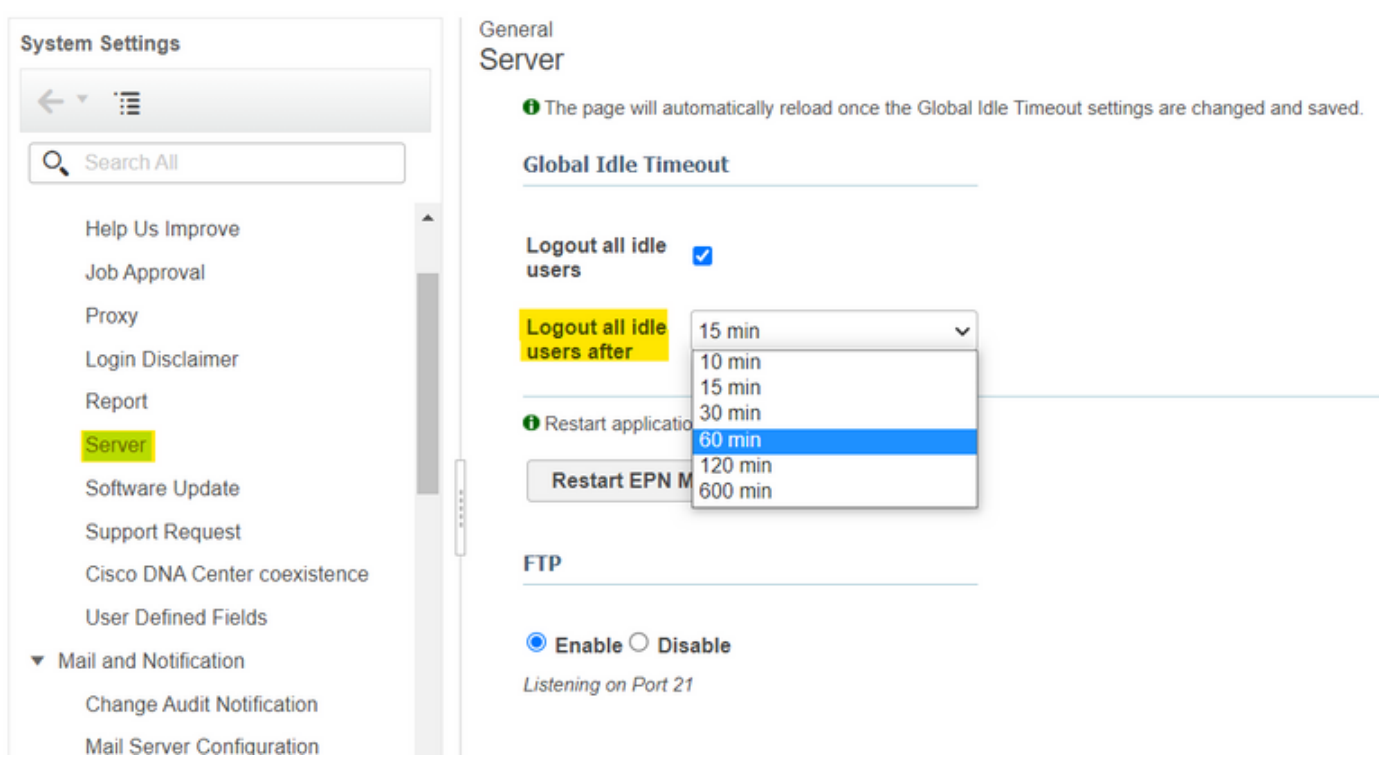

#### 사용자 레벨

오른쪽 상단의 Settings(설정) 아이콘을 클릭하고**My Preferences.**

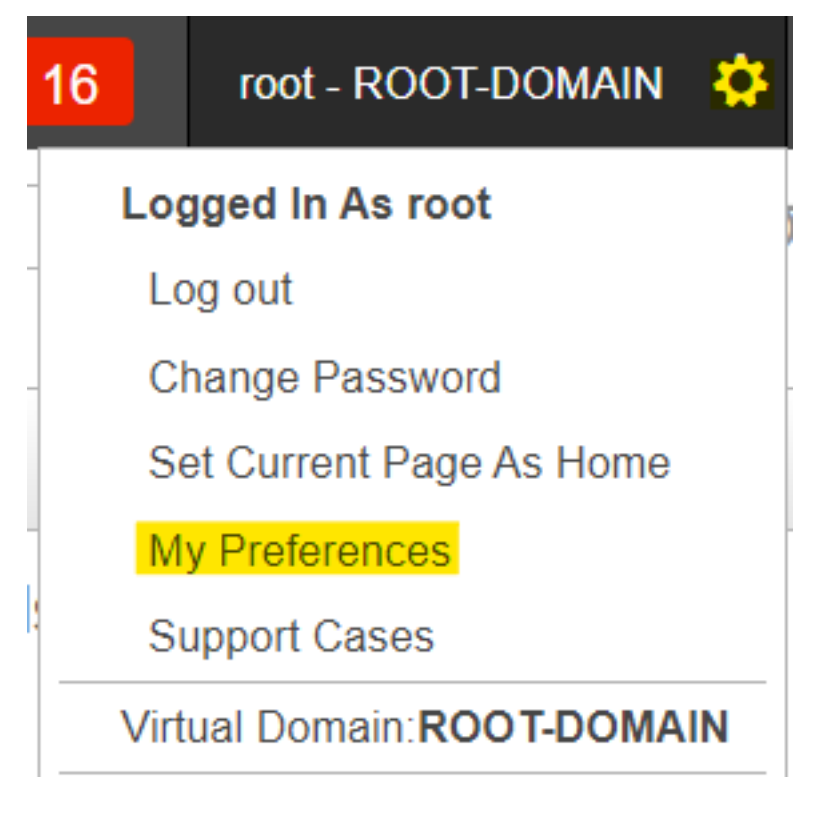

시간 초과 값을 원하는 대로 변경하고**Save.**

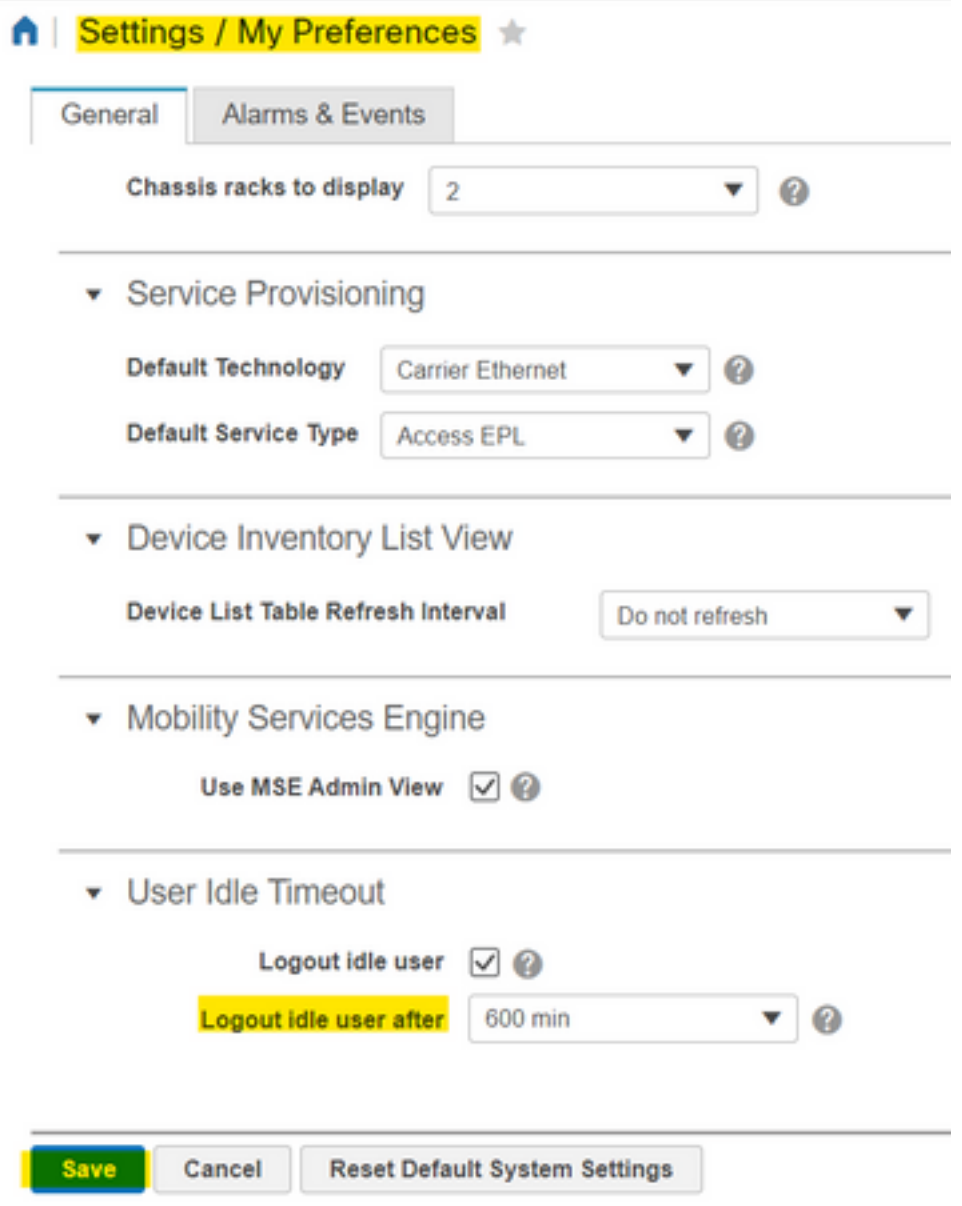

변경 사항을 적용하려면 로그아웃했다가 다시 로그인하십시오.

이 번역에 관하여

Cisco는 전 세계 사용자에게 다양한 언어로 지원 콘텐츠를 제공하기 위해 기계 번역 기술과 수작업 번역을 병행하여 이 문서를 번역했습니다. 아무리 품질이 높은 기계 번역이라도 전문 번역가의 번 역 결과물만큼 정확하지는 않습니다. Cisco Systems, Inc.는 이 같은 번역에 대해 어떠한 책임도 지지 않으며 항상 원본 영문 문서(링크 제공됨)를 참조할 것을 권장합니다.